## Sprint Review

Sprint 0

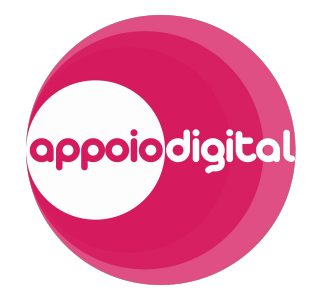

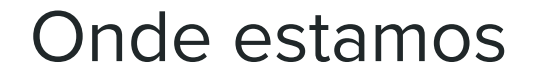

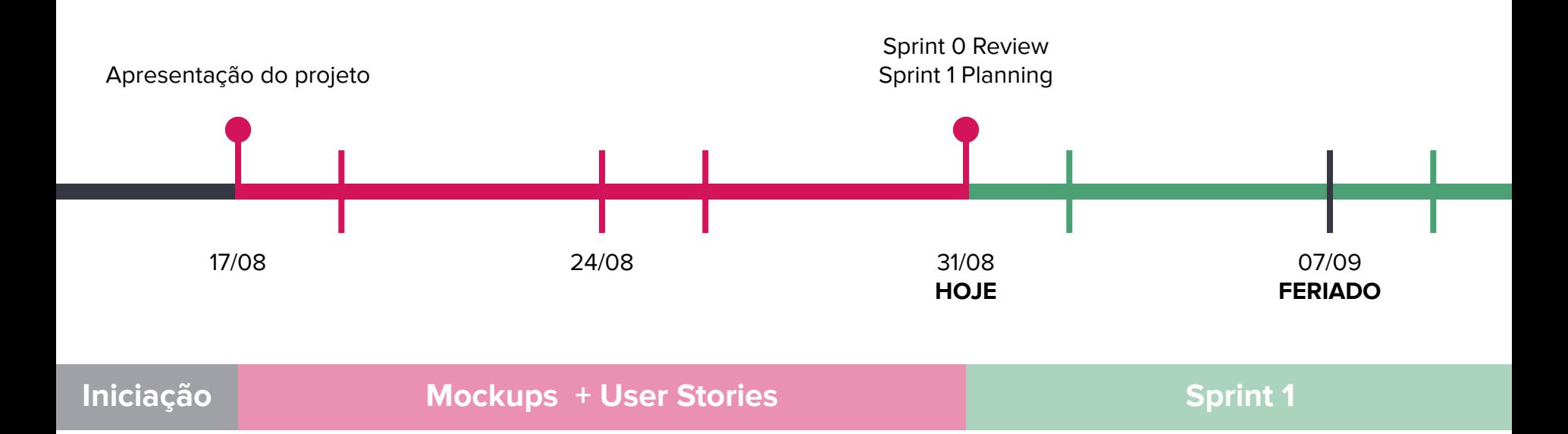

**Mockups**

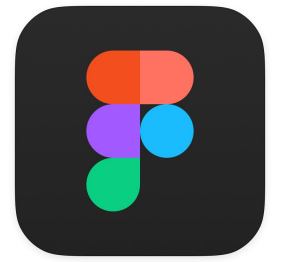

# **appoiodigital**

**AMPLIANDO EXPERIÊNCIAS<br>DIGITAIS PARA O USUÁRIO<br>SÊNIOR.** 

**User Stories**

## Criar tutorial

#### **AP-12 – Tutorial simples**

Como usuário logado, gostaria de cadastrar um tutorial básico, para disponibilizá-lo para outros usuários

#### **AP-13 – Tutorial completo**

Como usuário logado, gostaria de cadastrar novos passos e mídias a um tutorial, *para* enriquecer a qualidade do meu tutorial

## Explorar tutoriais Buscar tutoriais

#### **AP-10 – Página do tutorial**

Como usuário, gostaria de visualizar um tutorial, para aprender com ele e usar melhor meu smartphone

#### **AP-8 – Tutoriais "Celular"**

Como usuário, gostaria de visualizar os tutoriais da categoria "Celular", para tirar dúvidas sobre funções do meu dispositivo e sistema operacional

#### **AP-9 – Tutoriais "Conceito"**

Como usuário, gostaria de visualizar os tutoriais da categoria "Conceitos", para aprender mais sobre tecnologias e atualidades

#### **AP-11 – Pesquisa de tutoriais**

Como usuário, gostaria de pesquisar tutoriais por palavras-chave, para encontrar mais facilmente um tutorial que preciso

#### **AP-4 – Atalhos de apps instalados**

Como usuário, gostaria de visualizar atalhos dos apps que tenho instalado, para acessar rapidamente os tutoriais de um app que preciso

#### **AP-5 – Atalhos de apps não instalados**

Como usuário, gostaria de visualizar atalhos dos apps que não tenho instalado, para explorar tutoriais de outros apps

#### **AP-6 – Tutoriais de um app**

Como usuário, gostaria de visualizar os tutoriais de um app específico, para acessar rapidamente todos os tutoriais deste app

#### **AP-7 – Atualizar lista de apps instalados**

Como usuário, gostaria de editar os apps que tenho instalados, para ter acesso a tutoriais de outros apps de forma rápida

## Home **Login/Cadastro**

#### **AP-1 – Criar conta**

Como usuário, gostaria de criar uma conta no Appoio, para enviar meus tutoriais e ter minhas preferências salvas

#### **AP-2 – Login**

Como usuário, gostaria de realizar login com uma conta Appoio, para restaurar minhas preferências para usar o app e enviar tutoriais

#### **AP-3 – Seleção de apps instalados**

Como usuário cadastrado, gostaria de selecionar os apps que tenho instalados em meu dispositivo, para usar o app Appoio e pesquisar tutoriais a partir destes apps como atalhos

## Sprint Planning

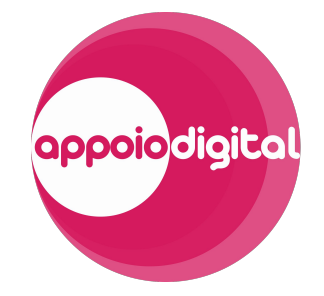

Sprint 1 - [Airtable](https://airtable.com/tblDDDk3wdOG1IfvX/viwMZawwQsTF844gZ?blocks=hide)

## Para onde vamos

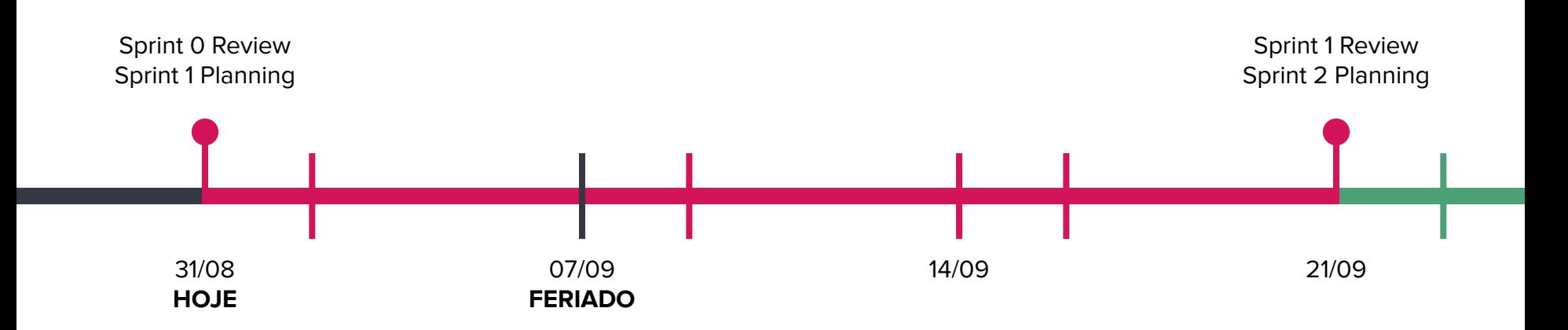

## Proposta

## **Criar tutorial**

**AP-12 – Tutorial simples**

Como usuário, gostaria de cadastrar um tutorial básico, para disponibilizá-lo para outros usuários

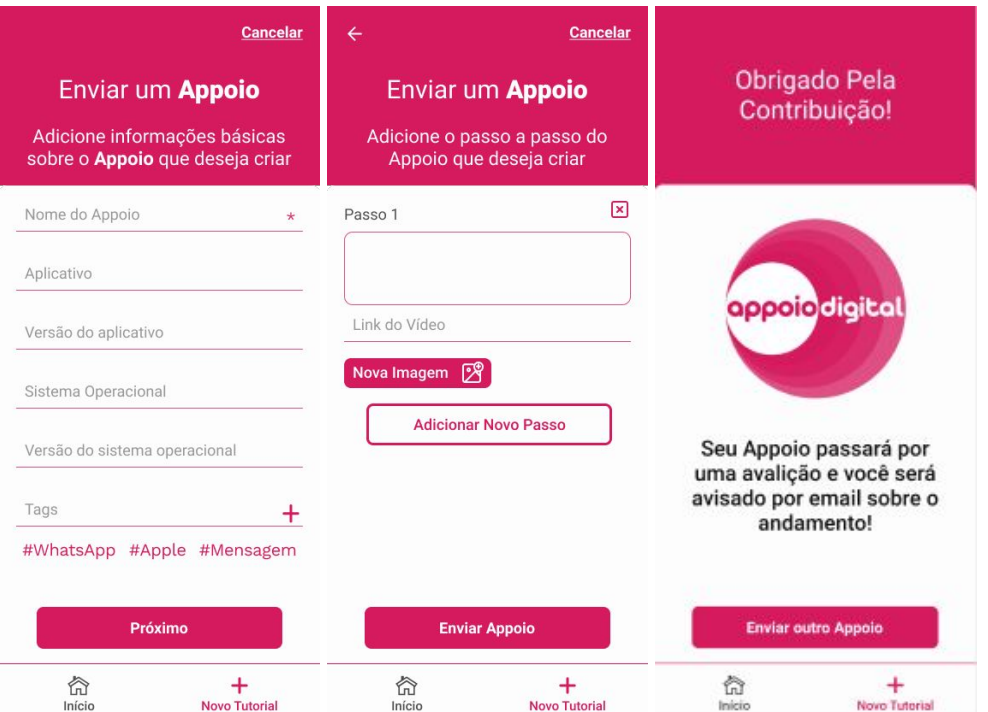

## Proposta

### **Explorar tutoriais**

**AP-10 – Página do tutorial** Como usuário, gostaria de visualizar um tutorial, para aprender com ele e usar melhor meu smartphone

### **PiP no Youtube**

#### Passo 1

 $\leftarrow$ 

Neste tutorial, é abordado o modo de como assistir vídeos no YouTube e mexer em outros Apps ao mesmo tempo em dispositivos Android. O modo recebe o nome de Picture-in-Picture (PiP).

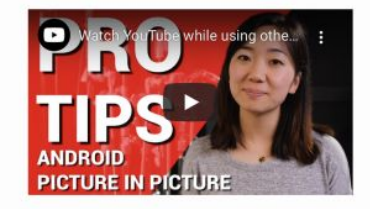

#### #WhatsApp #Apple #Mensagem

Autor: Amanda Costa em 31/08/2020 Versões: Android 9.0, Youtube 15.33.34

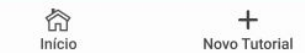

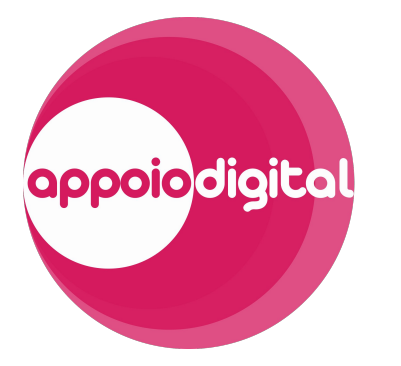

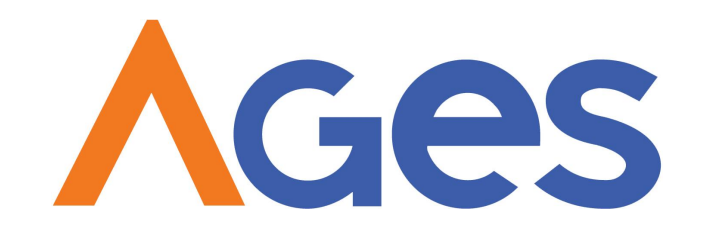